# **NUEVA FUNCIONALIDAD**

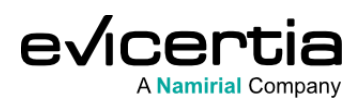

# **DOMINIO CONFIGURABLE EN EL REMITENTE DE LOS CORREOS ELECTRÓNICOS.**

**¿Alguna vez has tenido la necesidad de que tus EviMails se envíen con un dominio concreto? ¿Qué tal si te ayudamos a que tus EviMails no caigan en la carpeta de "correo no deseado"?** Si es así, esta actualización te va a interesar.

En esta comunicación queremos anunciar una nueva funcionalidad para EviMail, que **transformará la forma en que gestionas los dominios del remitente de tus correos electrónicos, teniendo el control total sobre la autenticidad y la entrega de tus mensajes.**

Descubre cómo esta funcionalidad llevará tus comunicaciones a un nivel superior:

# **¿QUÉ CAMBIA?**

Esta nueva funcionalidad permitirá **a los administradores del sitio registrar múltiples dominios, y a los usuarios configurar el remitente de los correo electrónicos al enviar un EviMail**. Este cambio no sólo amplía tus opciones de personalización, sino que también **mejora la confianza del servicio y la entrega de tus comunicaciones.**

Con la implementación de esta funcionalidad, se reducirán significativamente los riesgos de caer en bandejas de "correo no deseado" y mejorará la reputación de tus correos, garantizando que los mensajes siempre lleguen a su destino.

Además, nuestro sistema verificará periodicamente la correcta configuración de los dominios para mantenerlos siempre al día.

## **¿EN QUÉ ME IMPACTA?**

Es una funcionalidad incremental, podrás seguir usando la plataforma como hasta ahora, o hacer la actualización de funcionalidad tal y cómo te explicaremos a continuación.

#### **¿CONLLEVA UN COSTE ADICIONAL?**

**Sí**, el uso de dominios verificados tiene coste adicional. Para más información contacta con tu comercial.

#### **¿CÓMO EMPIEZO A USAR ESTA FUNCIONALIDAD EN MI SITIO WEB?**

Inicia sesión en el portal web de Evicertia. En la pantalla de inicio, dirígete a **"Mis datos"**, (lo encontrarás en la parte superior izquierda). Después, selecciona **"gestión de dominios del remite"**, y desde esta sección, como administrador del sitio, podrás dar dominios de **alta, eliminar, editar o ver detalles de tus dominios ya creados.**

Para los sitios dados de alta antes de este cambio, aparecerán los registros de los dominios de las direcciones de correo de los usuarios registrados en el sitio.

Si tu usuario es **administrador** del sitio tendrás acceso a **"gestión de dominios verificados"** y a **"gestión de las direcciones de correo electrónico de los remitentes"**. Y si eres **usuario,** solo tendrás acceso a **"gestión de las direcciones de correo electrónico de los remites"**.

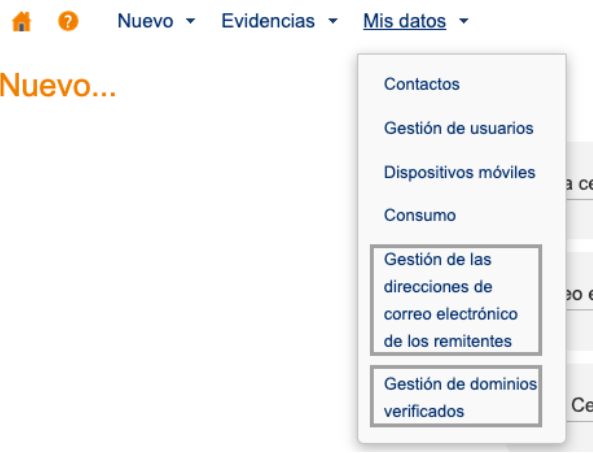

# **¿CÓMO GESTIONO MIS DOMINIOS?**

Como hemos comentado anteriormente, **es necesario que seas administrador del sitio para agregar nuevos dominios**.

Desde la pantalla de **"gestión de dominios verificados"**, podrás añadir nuevos dominios siguiendo 3 sencillos pasos:

**1. Añade el dominio a tu sitio**, indicando el nombre del dominio y una descripción.

**2. Verificación del dominio.** En este paso se te darán una serie de pautas para hacer las configuraciones necesarias en tu sistema.

**3. Verificación completada.** En este último paso, se comprueba si las configuraciones realizadas en el paso anterior se han hecho correctamente.

# **¿CÓMO GESTIONO EL REMITENTE DE MIS CORREOS ELECTRÓNICOS?**

Para gestionar el remitente de tus correos electrónicos **no es necesario que seas administrador del sitio**.

Desde la pantalla **"gestión de las direcciones de correo electrónico de los remitentes"**, tendrás la oportunidad de gestionar los remitentes de tus correos electrónicos siguiendo solo 3 pasos:

**1. Incluye la dirección de correo electrónico junto con una descripción o nombre asociado a dicha dirección.**

**2. Para comprobar la propiedad del correo electrónico proporcionado, te enviaremos un código PIN a esa dirección.**

**3. Por último, realizaremos la verificación del dominio asociado al correo electrónico proporcionado.**

- Si la verificación es correcta, la dirección de correo electrónico queda disponible para su uso como remitente.
- Si no es correcta, quedaría desactivado temporalmente hasta que el dominio sea verificado.

## **¿DÓNDE PUEDO OBTENER DETALLES TÉCNICOS?**

A continuación, te proporcionamos un enlace directo a nuestra guía para que puedas acceder a una **Ayuda** más detallada.

## **[Acceder a la guía](https://confluence.namirial.com/display/CCH/Management+of+forwarding+domains?utm_source=hs_email&utm_medium=email&_hsenc=p2ANqtz--Xl39vbYXxEdcLS24Jb0Mc0DFs3X7UVLhQ91aJD6MNuDzI0x86_vW4o3LvYkLDp0wG-8iP)**

#### **¿CÓMO USAR ESTA FUNCIONALIDAD DESDE LA API?**

En este apartado detallamos cómo se realizaría el cambio desde la API (ejemplo de EviMail Submit).

Se añade un nuevo parámetro tipo texto:

**From (text) Opcional :** Dirección de correo electrónico con la que se configurará el remitente del EviMail. Se validará en el *submit* que la dirección está configurada en la cuenta del usuario emisor y que el dominio está verificado.

POST /api/EviMail/Submit HTTP/1.1 Host: app.evicertia.com Authorization: Basic Y2JhcnF1aWxsYUBldmljZXJ0aWEuY29tOkFsY29jZWJlcg== Content-Type: application/json

#### {

}

```
"LookupKey": "234234",
"Subject": "this is the subject of the email",
"Body": "This is the Body of the email",
"From":"user01@newcompany.com",
"Recipient": {
  "LegalName": "LegalName",
  "EmailAddress": "recipient@testmail.com"
},
"Options": {
  "AffidavitKinds": [
     "DeliveryResult"
  ],
  "CertificationLevel": "Advanced",
  "TimeToLive": 365,
  "HideBanners": true,
  "NotaryRetentionPeriod": 0,
  "OnlineRetentionPeriod": 1
}
```
#### **FECHA DE DISPONIBILIDAD**

**Esta funcionalidad estará disponible a principios de mayo de 2024.**

**¡Gracias por confiar en nosotros! Mantente al día de todas nuestras actualizaciones.**

Para ampliar información puedes ponerte en contacto con tu comercial de Evicertia o enviar un **[formulario](https://evicertia.atlassian.net/servicedesk/customer/portal/2/group/9/create/93?utm_source=hs_email&utm_medium=email&_hsenc=p2ANqtz--Xl39vbYXxEdcLS24Jb0Mc0DFs3X7UVLhQ91aJD6MNuDzI0x86_vW4o3LvYkLDp0wG-8iP)** a nuestro equipo de soporte.

Saludos cordiales.

**Product Marketing** [www.evicertia.com](https://www.evicertia.com/?utm_source=hs_email&utm_medium=email&_hsenc=p2ANqtz--Xl39vbYXxEdcLS24Jb0Mc0DFs3X7UVLhQ91aJD6MNuDzI0x86_vW4o3LvYkLDp0wG-8iP) I [desarrollo.negocio@evicertia.com](mailto:desarrollo.negocio@evicertia.com) Juan Álvarez de Mendizábal 3 - 28008 Madrid

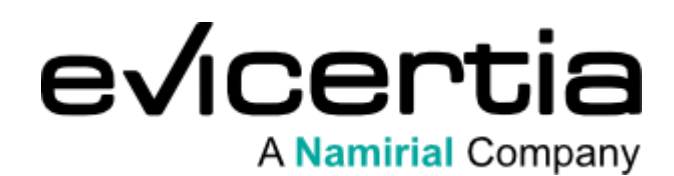

[Darme de baja](https://hs-6097825.s.hubspotstarter.net/hs/preferences-center/es/direct?data=W2nXS-N30h-MYW1QbM333jqL8nW3JXvyL1QtNP2W3_Z7KZ3z9DSkW47MjMb1_7DxkW1Qs-YD3T6kgzW1ZkRrt24X2xzW4rzjFQ3M7nbvW3jvtrH3Ccrt3W4t5dbw4hrFcKW1Xfyjw1_r7fxW2YMzmv329YZqW3X-mrn4m97xRW49SxbJ2s-q2GW30mKc-2sL5c_W2Hpxv23bjgdGW3yZXB824SdzLW3K27VG3gqYqPW2PVFby2Wy7m-W2KNQjg2FVxWtW2sLw8y2t0rxkW4krSDh2Wp9L0W3T6kFm32F_tbW1T_ZxK47V1kxW43QCL22vY7v0W346QXD1NvNm2W49V7VW1VxkNjW2-Jnlr49wgQJW22XCnl4tyNpbW4cxfR6237JFrW3FbmZc2qNhpYW4mllf51Sj3jLW3yXtmc3T4_1MW3P5tn-21rLPw0&utm_source=hs_email&utm_medium=email&_hsenc=p2ANqtz--Xl39vbYXxEdcLS24Jb0Mc0DFs3X7UVLhQ91aJD6MNuDzI0x86_vW4o3LvYkLDp0wG-8iP) [Gestionar preferencias](https://hs-6097825.s.hubspotstarter.net/hs/preferences-center/es/page?data=W2nXS-N30h-zzW21rNWw2CXX8yW2YLN332YDxhGW3JQ-Sn4fvPgLW365qHW3P75DLW3d3wBj2TJ8mwW2YHl0x34C9jMW22RFym2Ft3rbW4tBrzW3_Kb6vW2KHRqk49tzmMW2vJ6gF2WHbh0W3VBKGJ3h-ZcZW4kHsb01Slxh_W3GHQBP1Z5pDDW3P4b0N4pynmjW4rm_rR2Yr5FgW2WhQzd3jkGflW43H6fw1VbT55W49CJf_45nyyPW3C90723NXpqcW4tGbDz43wStGW3SYljQ30sl9CW2w374p2vBq6LW3yYH7v4cKFL9W3XMKpc2xtKYKW3_Wd7q1-VwwzW43T6mB4t6qCZW38cW0b2CWBxqW32ccfx25hVdxW2KGyNm30jSLdW22X7F43SLXY6W4tf2sm2RKjrMW2TSwl-3R6t5lW1SzB_K254YQM0&utm_source=hs_email&utm_medium=email&_hsenc=p2ANqtz--Xl39vbYXxEdcLS24Jb0Mc0DFs3X7UVLhQ91aJD6MNuDzI0x86_vW4o3LvYkLDp0wG-8iP)